## **Base de Conhecimento somar IPI na b/c do ICMS**

Verifique no cadastro de CFOP se o código da operação fiscal que você vai usar está parametrizado para calcular o IPI e ICMS. Abra a opção indicada.

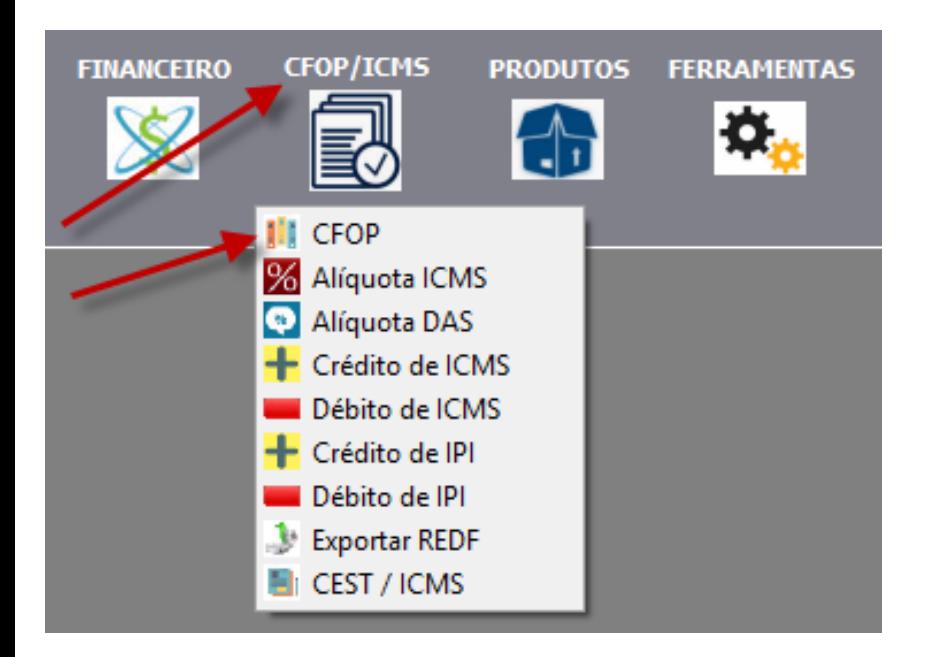

## Selecione o CFOP

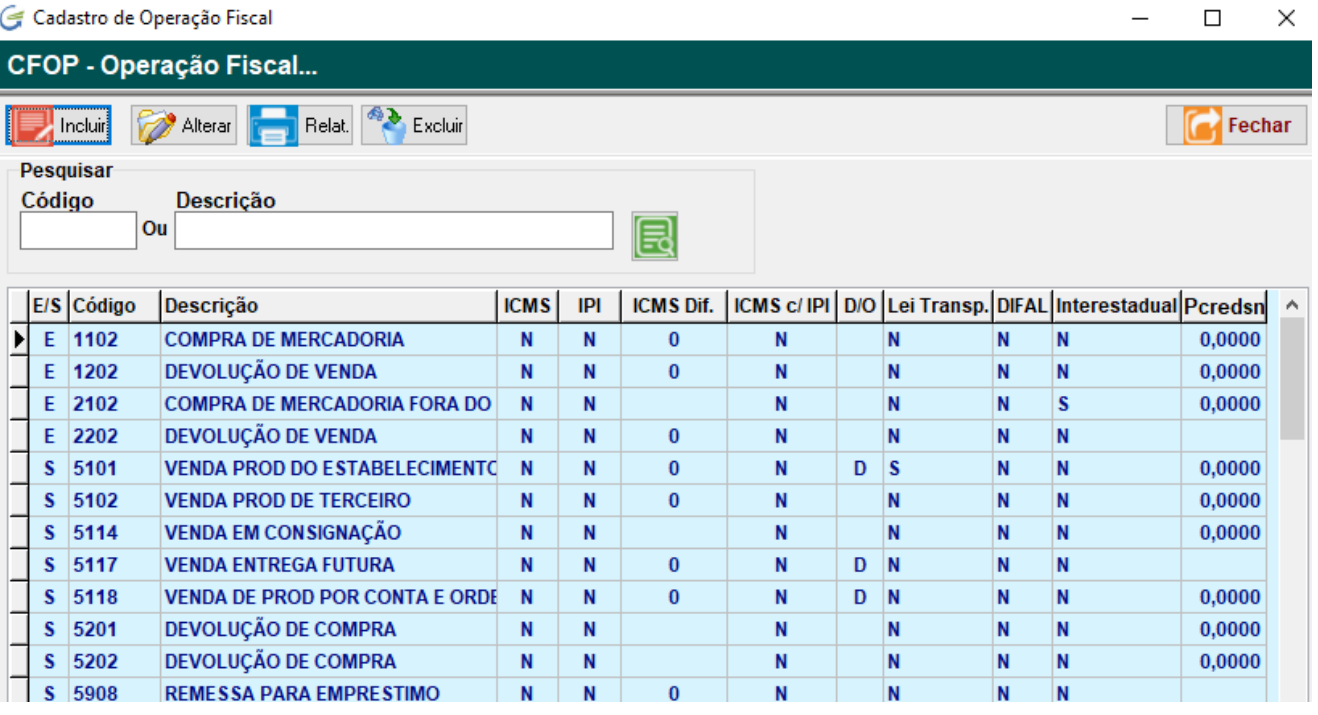

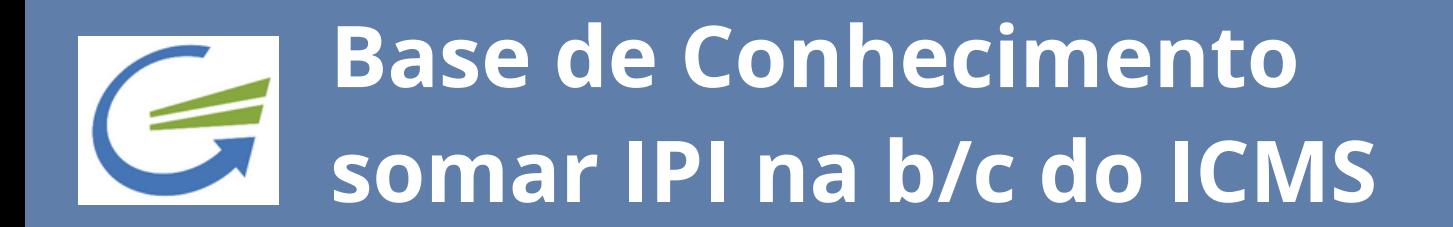

## E marque para calcular IPI e ICMS.

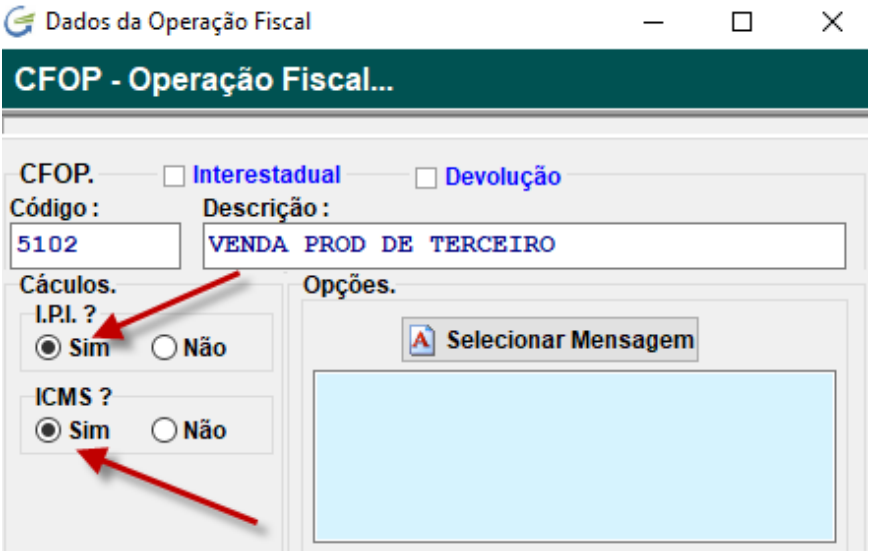

Depois acesse o cadastro de produtos, opção CORRELAÇÃO NFE.

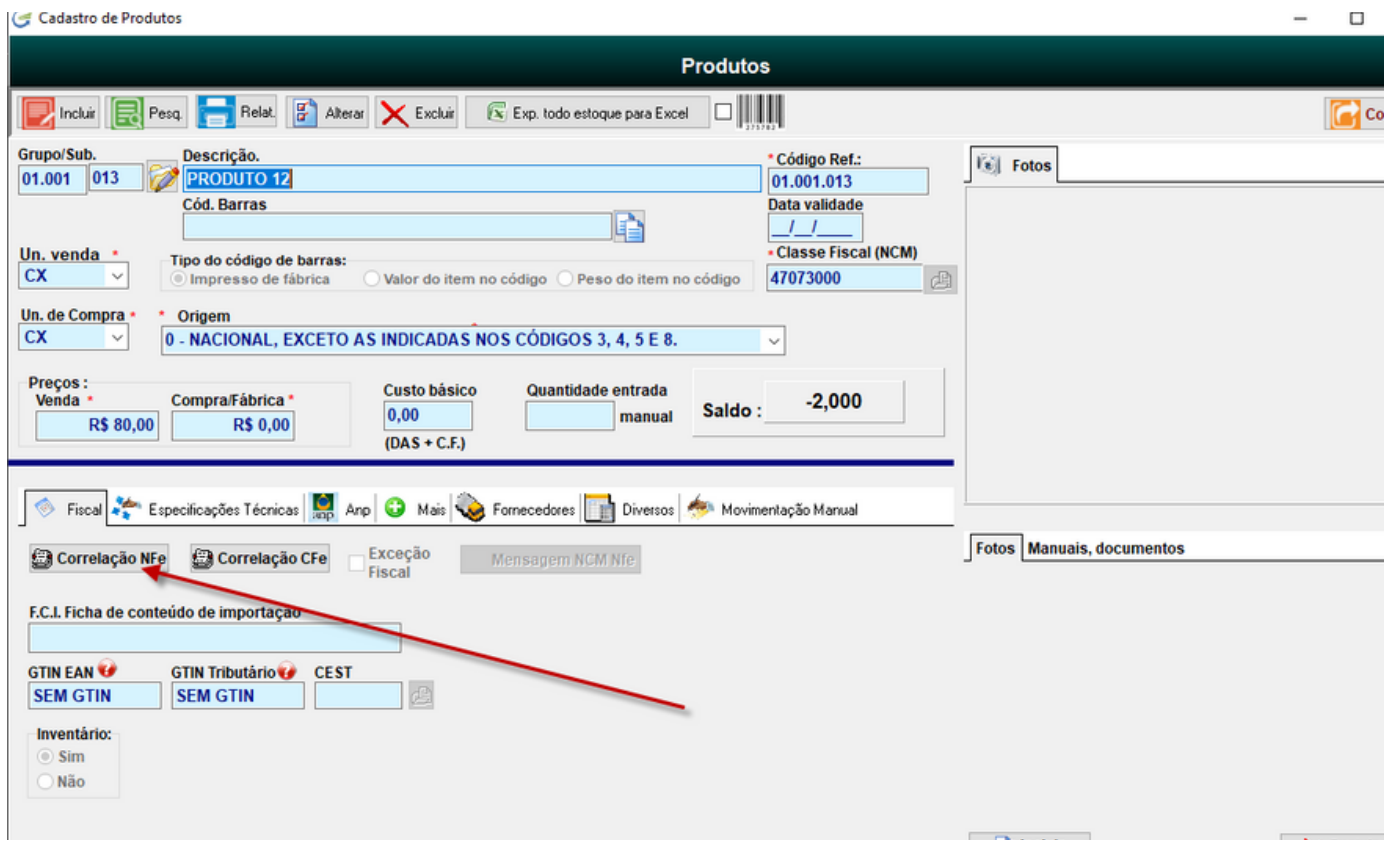

Nesta tela, escolha o CFOP e clique em ALTERAR.

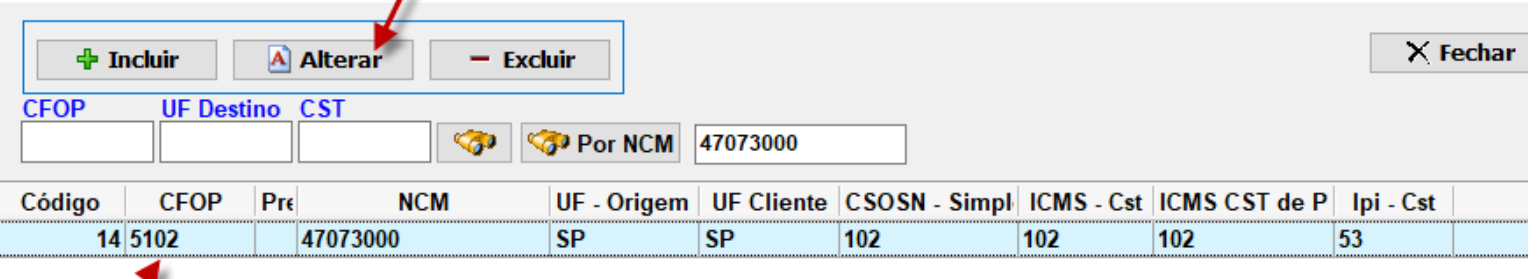

Depois marque a opção abaixo. Nesta mesma tela, mais abaixo, tem o campo % do IPI, mas como ele pode variar, não precisa informar, neste caso, você vai informar no momento que estiver fazendo a nota fiscal.

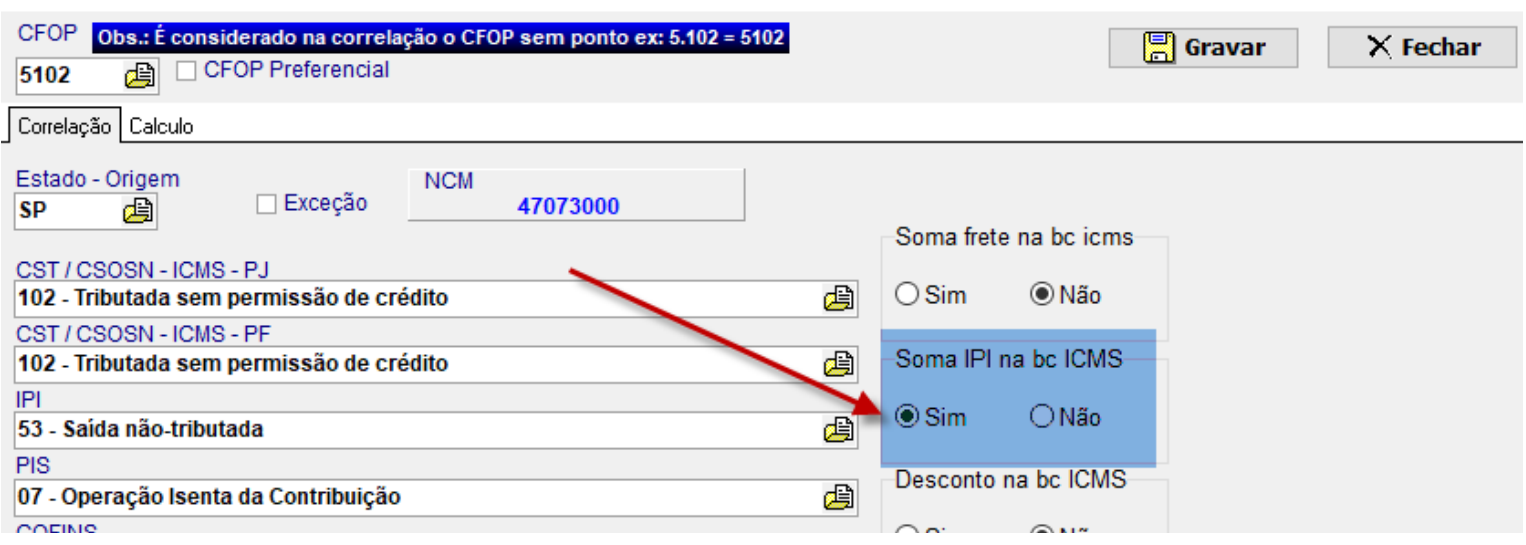

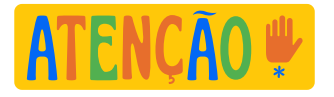

**Sempre consulte sua contabilidade para utilizar corretamente os CSTs e percentuais de cada situação.**

**Antes de transmitir sua nota fiscal, verifique a aba VALORES para simples conferência.**